## **USGA TM Importing Course details from the USGA Course Rating Database**

After a long wait, USGA Tournament Management powered by Golf Genius has added the ability to import course details from the USGA Course Rating Database. It is important that all your courses are updated from the USGA Course Rating Database so they are compliant with the new WHS standards. This will also post your scores to the proper course on GHIN and will allow your scores to factor in to a potential Playing Conditions Calculation.

To begin you need to access your accounts "Course Details" page.

If you are in your "Customer Center" click on the "Customer Settings" menu then "Course Details".

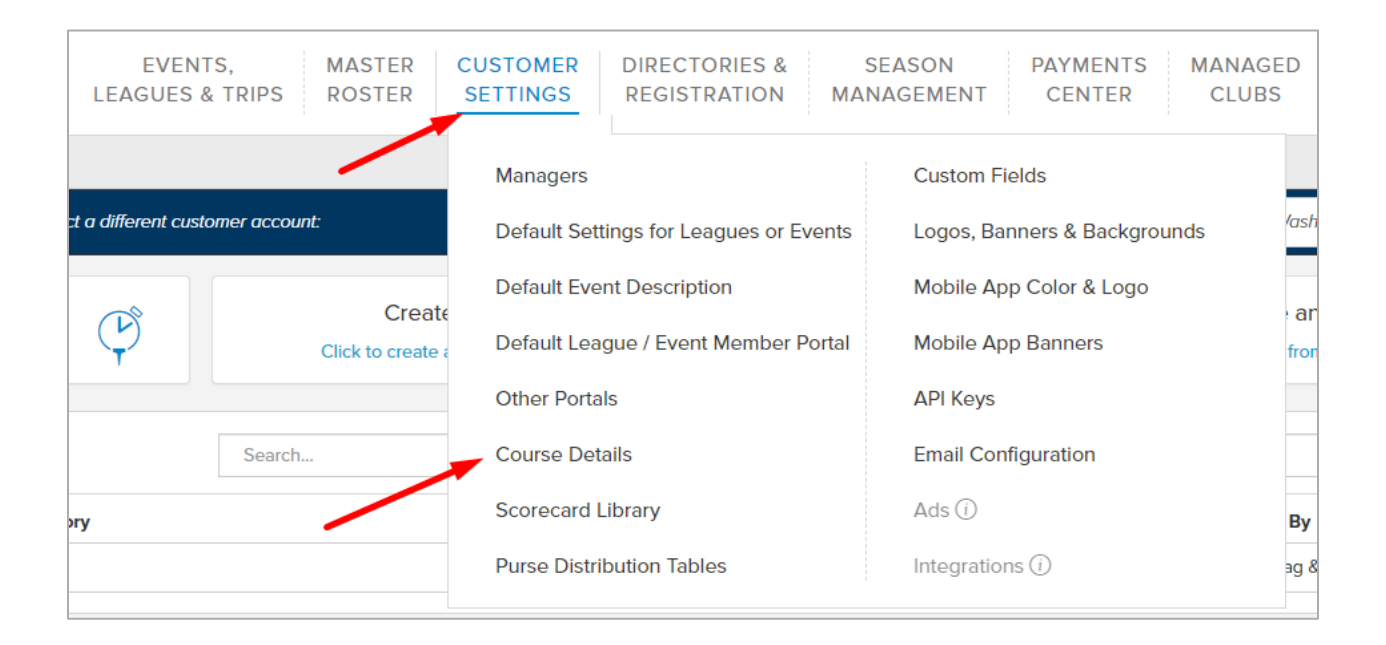

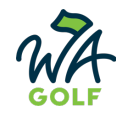

If you are in an Event or League click on the "Event" or "League" menu then "Course Details".

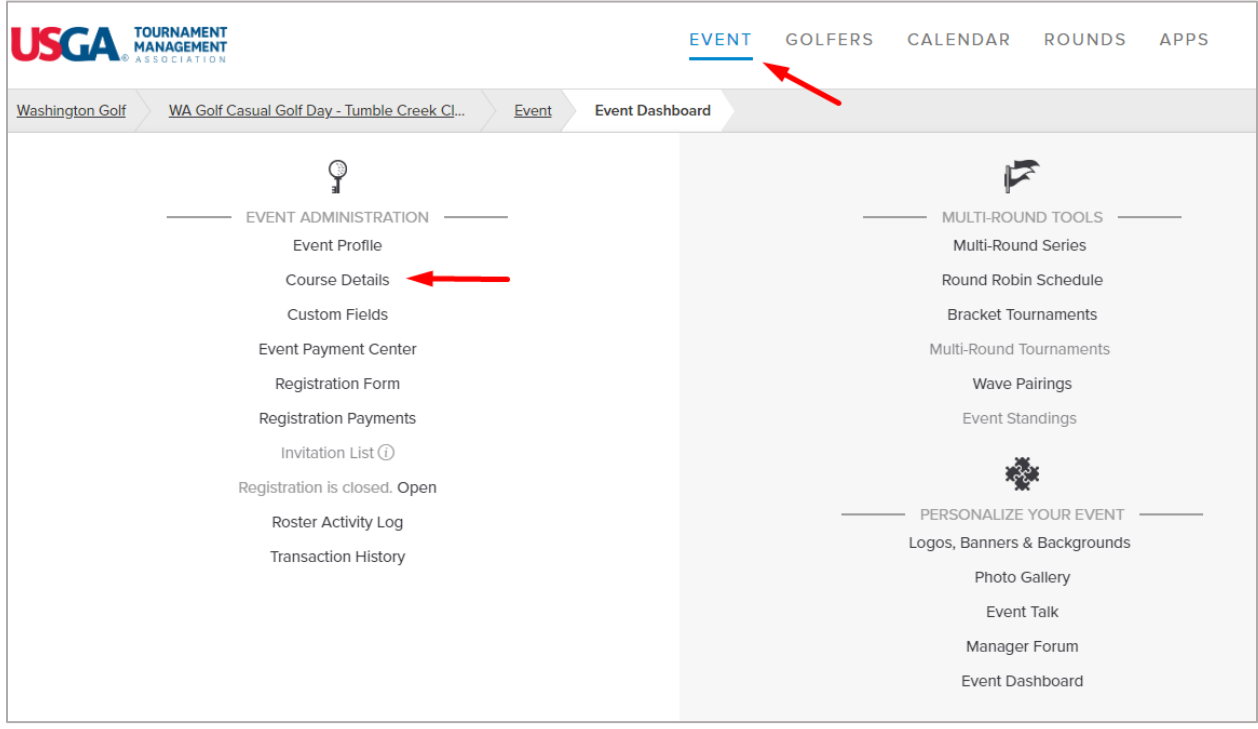

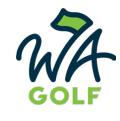

Once in the Course Details page, click on the "Import from USGA Course Rating Directory" button at the top.

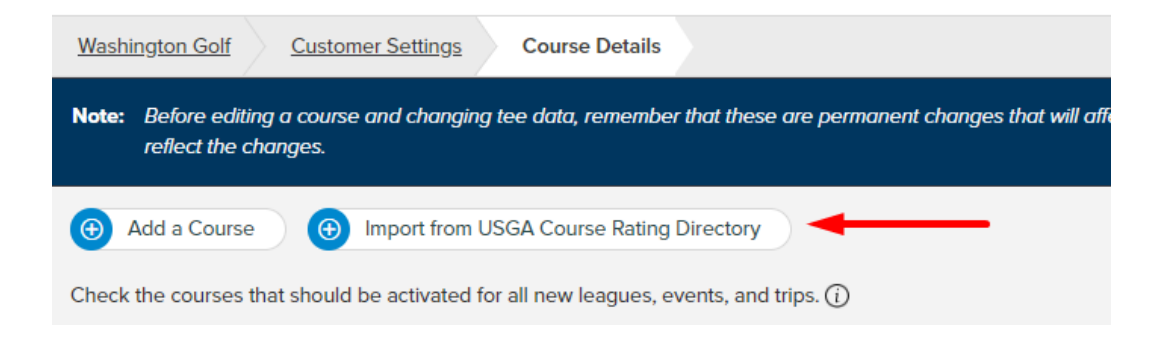

The importing box will come up and you can search for the course you want to add. In this example I searched for Highlander GC in Wenatchee. You will see a drop down list will display with the search results and you can select the correct course.

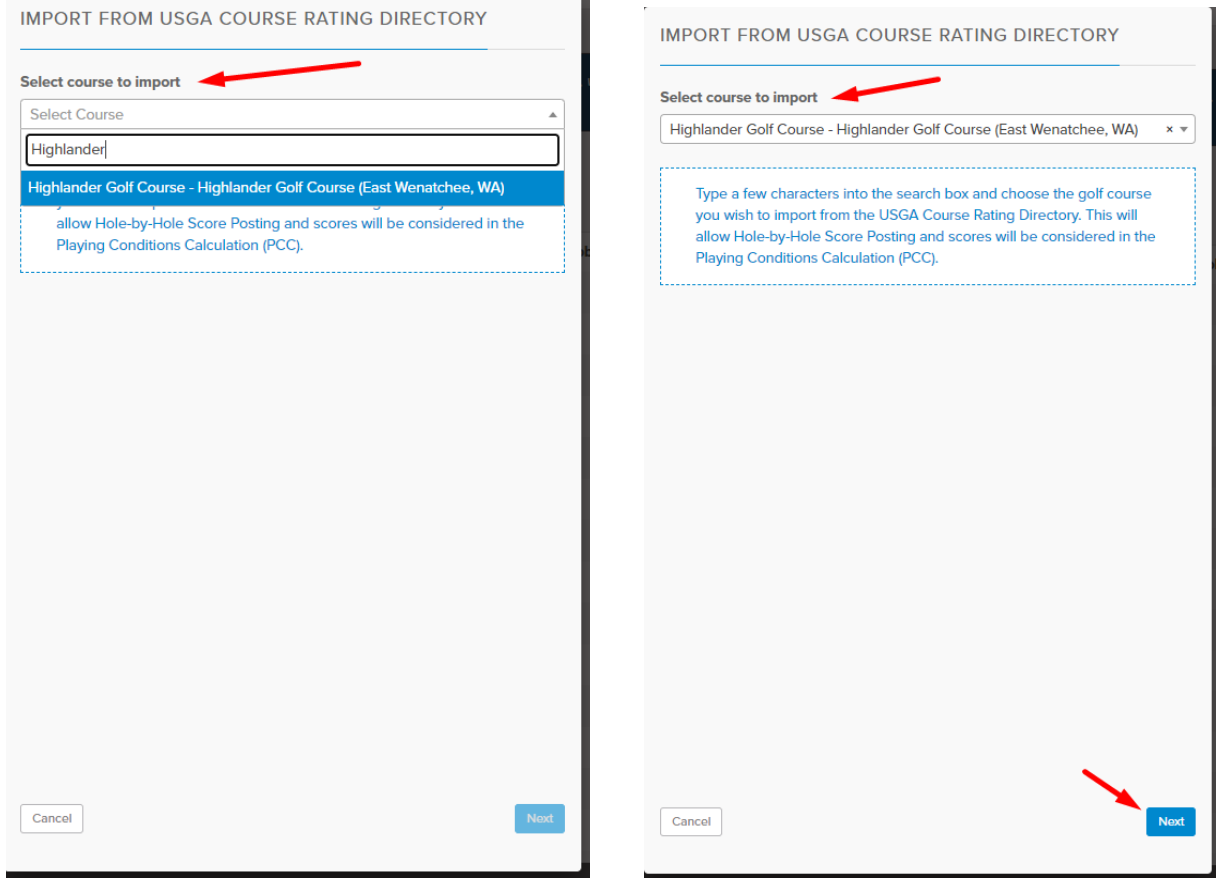

After a course has been selected click "Next" button at the bottom to continue on with the process.

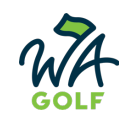

If the course you are adding is NOT currently in your course details list click import at the bottom.

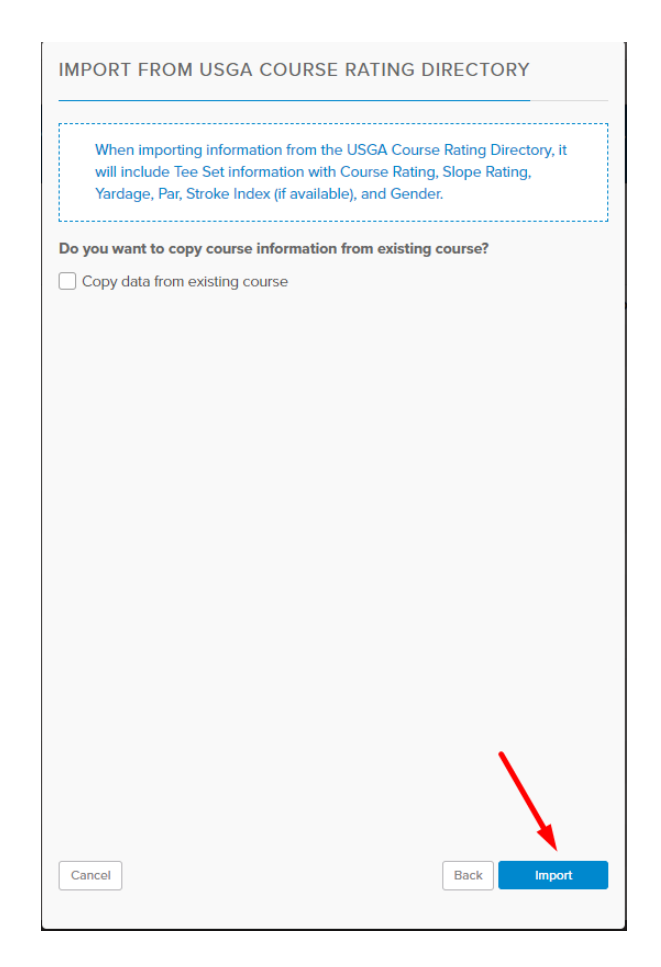

The system will then pull over the data and display the details for the new course. To confirm the course details were imported correctly, look for "WHS Compliant" highlighted in green to the right of the course name and "Imported from CRD" under the individual tee details.

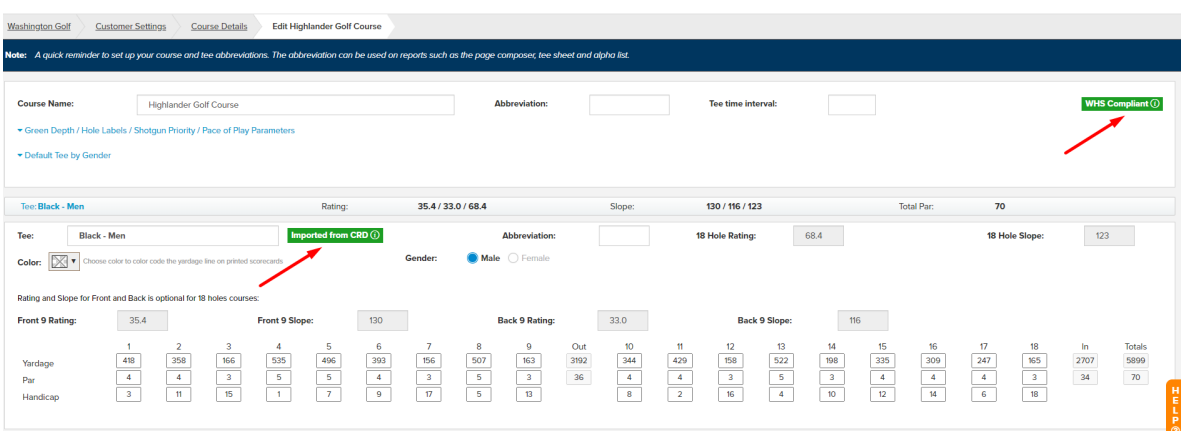

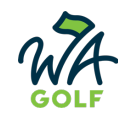

If the course you are adding is already in your course details page you can select the current course and the import function can overwrite and then archive the old course.

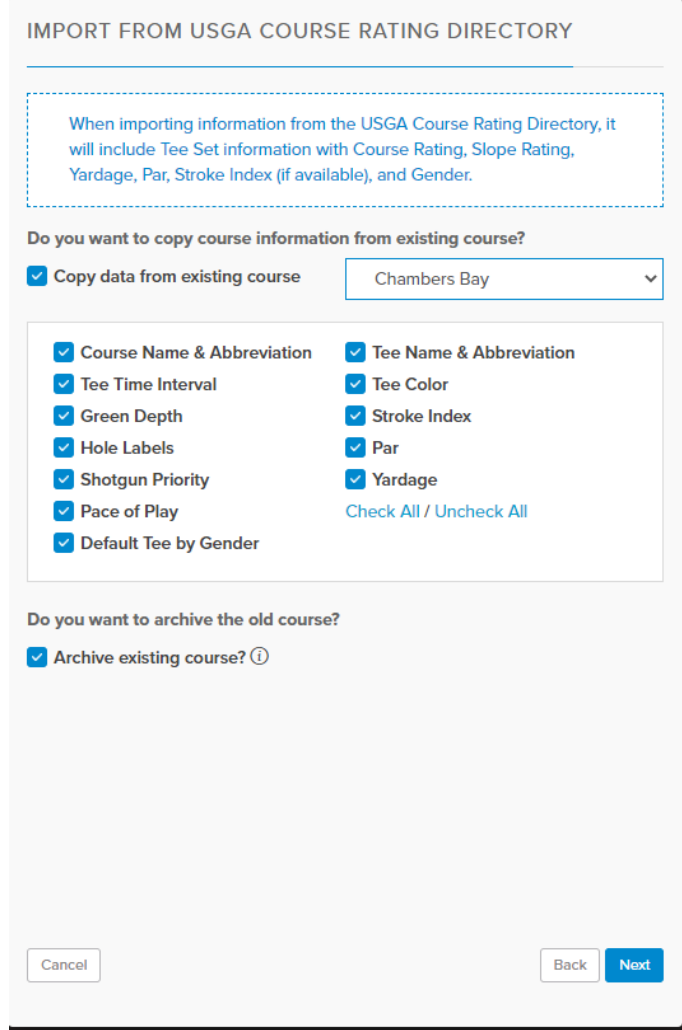

We hope this helps you get your courses updated and WHS compliant. If you have any questions please reach out to the handicapping department at handicapping@wagolf.org or use the "Help" button on USGA TM and then choose contact us.

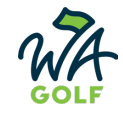